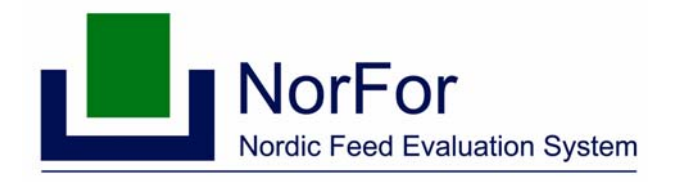

Uppdaterad 080414

## **Optimeringsguide för NorFor**

Den här skriften kommer med förslag till hur du kan arbeta med optimeringar i IndividRAM 5 för att få ett bättre flyt i optimeringarna. Den kommer att ge förslag på lösningar hur du kan ändra optimeringsinställningarna då du vid optimeringarna inte får en optimal lösning utan optimeringskod 13. Då optimeringskod 13 anges, har programmet funnit en optimal lösning för flera parametrar men någon eller några parametrar ligger utanför gränsvärdena. Du kan ibland behöva ändra optimeringsinställningarna även om du får en optimal lösning direkt. Den lösning som presenteras kan ibland innehålla orimligt mycket grovfoder eller vara extrem på något annat sätt som måste korrigeras.

#### **iNDF och råprotein**

De foderparametrar som har störst betydelse vid optimering av foderstater är innehållet av osmältbar NDF (iNDF) och råprotein i grovfodret. De är de viktigaste parametrarna vid val av kraftfodertyp samt mängd kraftfoder som kommer att krävas. Optimeringsguiden är uppbyggd i ett hierarkiskt schema efter innehåll av iNDF och råprotein. Här anges förslag till hur du kan ändra optimeringsgränserna och vad som kan vara orsak till varför du inte får en optimal lösning.

 I figur 1 finns ett schema som visar hur du kan gå fram i optimeringsarbetet då det huvudsakliga grovfodret ligger utanför det mest normala området när det gäller iNDF och råprotein. Det definierade området i de olika fallen anges i figur 1. Rutorna längst ner i schemat hänvisar till olika numrerade optimeringsalternativ. Guiden innehåller också ett avsnitt om hur du kan arbeta vid optimering av normalt grovfoder. Även här kan det behövas en del korrigeringar av inställningarna.

Innan du börjar den egentliga optimeringen skall du titta över Standardfodervärdena (NELp20, AATp20 och PBVp20) för de aktuella fodermedlen. Genom att göra så kan du gallra bort en del kraftfoder som inte kommer att passa in i optimeringen, först och främst på grund av innehållet av AATp20 och PBVp20. Generellt bör man undvika att extra kraftfoder går in i optimeringarna för att kunna fylla optimeringskravet för PBV. Det kan bli kostsamt. Det är bättre att välja ett lämpligt kraftfoder i stället.

I Norfor Plan påverkas grovfodrets fyllnadsvärde, förutom av grovfodrets kvalitet, även av både mängd och andel kraftfoder i foderstaten. Därför kan det i en del optimeringar, komma fram förslag på foderstater med mycket lågt grovfoderinnehåll och högt kraftfoderinnehåll. Detta beror på att det plockas in kraftfoder i optimeringen för att öka grovfodrets fyllnadsvärde, så att optimeringen skall klara minimumkravet för fyllnadsvärdet (FV). Då beräkningen visar på röda siffror för fyllnadsvärdet är det andra optimeringsvariabler, som tangerar sina max- eller minvärden, som är orsak till att optimeringen inte hittar en optimal lösning. Dessa variabler är gulmarkerade efter optimeringen och det är just de gulmarkerade variablerna som behöver analyseras vidare för att få igenom optimeringen.

I Norfor Plan används två sätt att värdera AAT-tillförseln; AAT-balans och AAT/NEL. Det är oftast bäst att använda AAT-balans vid optimeringarna. Genom att bocka för AAT-balansen kommer den att lägga sig mellan 95% och 103% av norm.

#### **Felkod 41**

Om optimeringen ger felkod 41 tyder det på att optimeringen har valt fel startpunkt och kan inte hitta den optimala lösningen. Ofta får man i sådana fall ej optimala lösningar på foderstater med 100 % kraftfoder. För att rätta till detta får man hjälpa programmet med att hitta en bättre startpunkt. Det kan t.ex. göras genom att sätta ett tak på kraftfodergivan. Sätt då maxgivan för kraftfodret till en mängd som är något över den förväntade givan. Kör därefter om optimeringen.

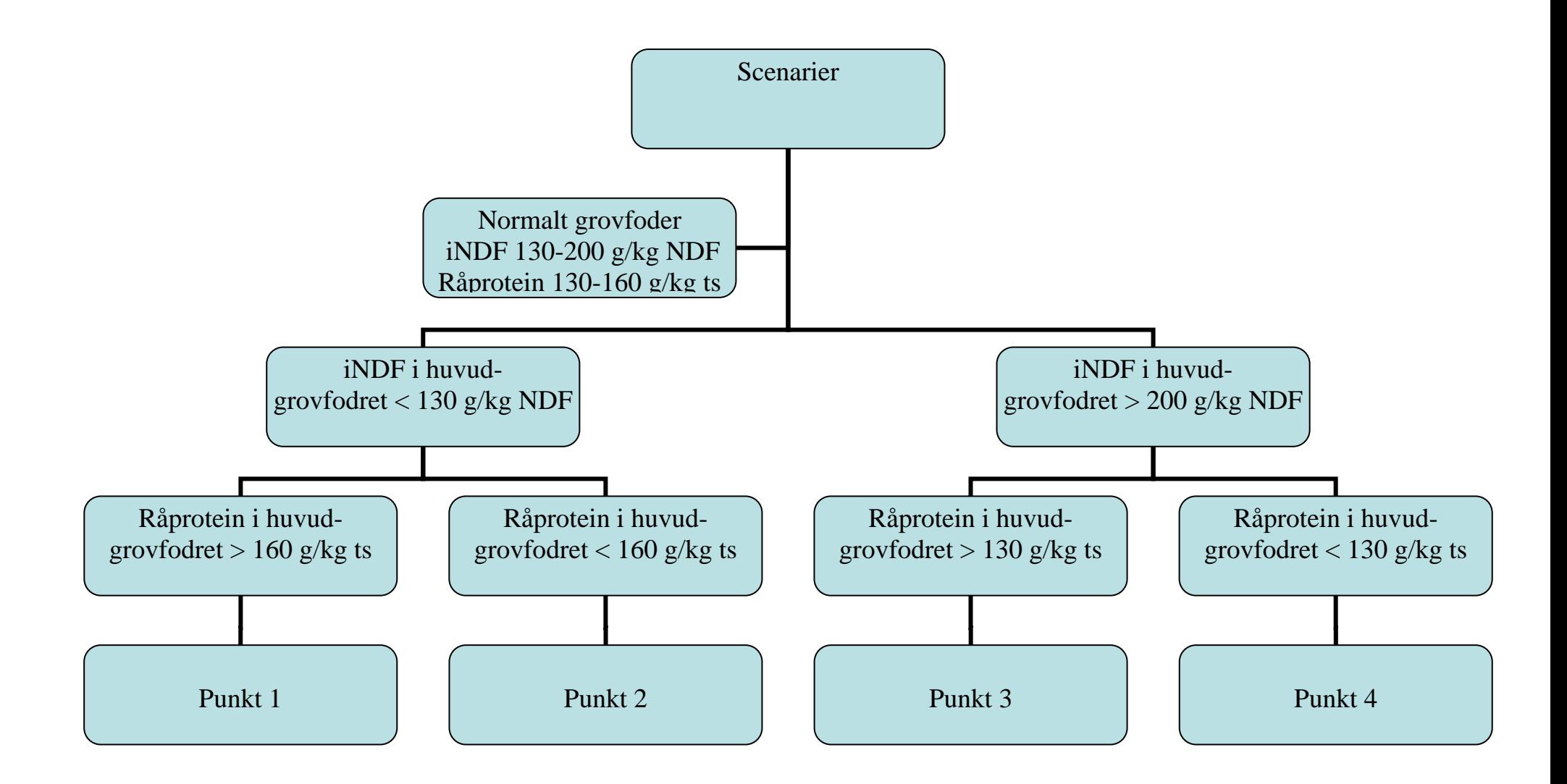

# **Grundinställning för NorFor-optimering**

Detta är grundinställningen för NorFor-optimering: Vi utgår ifrån den och gör sedan förändringar i optimeringsinställningarna. Mineralerna kryssas oftast i efter några körningar.

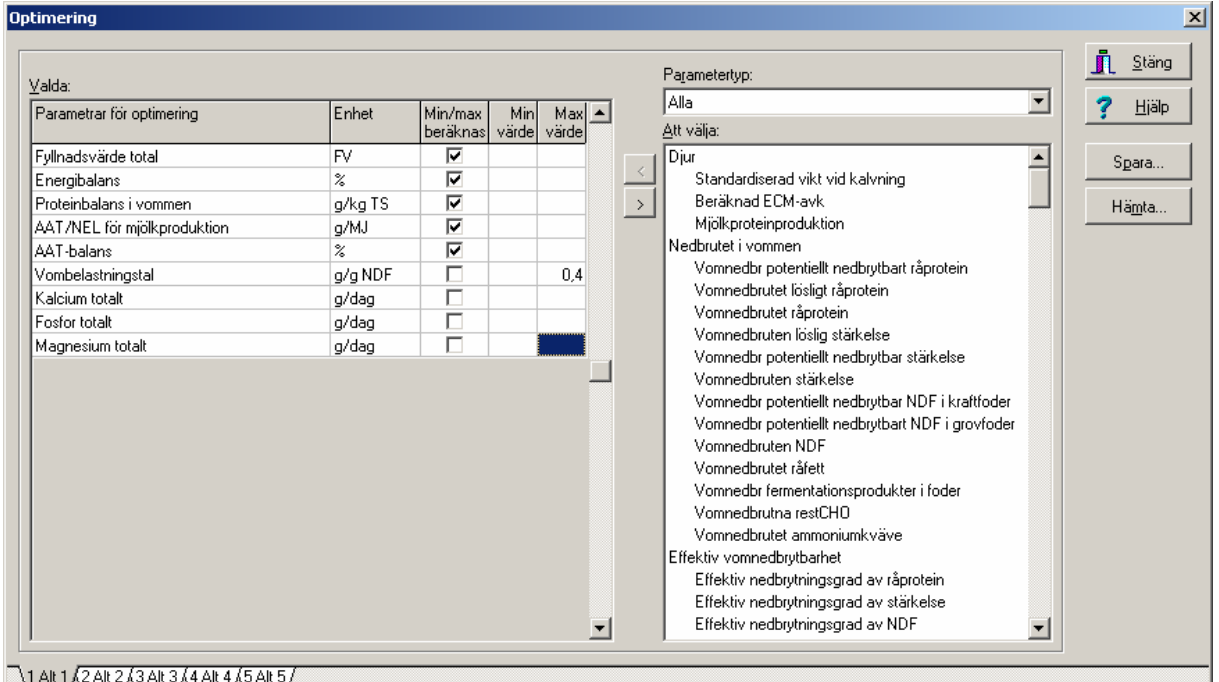

### **Optimering med normalt grovfoder**

#### **Det huvudsakliga grovfodret är normalt. Innehållet av iNDF ligger 130 - 200 g/kg NDF och råproteinet ligger 130-160 g/kg ts.**

- Utgå från grundinställningen för optimeringsparametrarna i Norfor.
- Går alla optimeringar igenom? Kolla så det ser rimligt ut.
- Går det in mer grovfoder än vad korna kan konsumera? Sänk då FV i förhållande till verkligt intag och vad systemet föreslår. Tex om korna äter 12 kg ts och NorFor föreslår 16 kg ts. Korna äter 75% av rekommenderat. Sätt ner FV med 0,8 enheter. (Idag måste FV ändras på varje avkastningsnivå, men en ändring är på gång i IndividRAM). Optimera om.
- Om det istället är brist på ensilage men korna har kapacitet att konsumera, sätt en maxgräns på ensilaget. Var då beredd på att systemet tar in "fyllande" kraftfoderråvaror. Då gäller NorFor's maxgräns på FV. Man kan ta bort nedre gränsen och då bestämmer systemet själv vad som bör gå in, priset styr.
- Går inte optimeringarna igenom för lågmjölkarna? Ta bort den övre gränsen för energibalans. Detta gör du genom att sätta nedre gränsen för energibalans till 99,5 % och lämna tomt på övre gränsen. Observera så att det inte blir för stor överutfodring av energi, särskilt till lågmjölkare.
- Ta bort bocken för AAT/NEL och använd AAT-balans i stället.
- Kontrollera övriga parametrar i foderstatskontrollen. Ligger de på en bra nivå? Råprotein, NDF, stärkelse, mineraler m.m. Ligger råproteinet för högt/lågt? Sänk/höj AAT-balansen och optimera om.
- Ser foderstaten bra ut?

### **Punkt 1**

#### **Det huvudsakliga grovfodret är tidigt skördat och mycket spätt. Innehållet av iNDF ligger <130 g/kg NDF och råproteinet ligger > 160 g/kg ts.**

- Utgå från grundinställningen för optimering i NorFor.
- Kör igenom en optimering och se hur den ser ut. Det troliga är att det blir väldigt mycket grovfoder?
- Ta bort övre gränsen för energibalans, åtminstone för lågmjölkarna. Sätt nedre gränsen för energibalans till 99,5 % och lämna tomt på övre gränsen. Håll koll på hur mycket överutfodring av energi det blir. Det kan behöva begränsas uppåt.
- Ta bort bocken för AAT/NEL och ersätt det med AAT-balans. Sätt nedre gränsen för AAT-balans till 95 % och övre till 105%. Testa gärna med 98-100% som mingräns.
- Är det fortfarande höga grovfodergivor och korna inte kan konsumera så mycket. Sänk då FV i förhållande till verkligt intag och vad systemet föreslår. Tex om korna äter 12 kg ts och NorFor föreslår 16 kg ts. Korna äter 75% av rekommenderat. Sätt ner FV med 0,8 enheter. (Idag måste FV ändras på varje avkastningsnivå, men en ändring är på gång i IndividRAM). Optimera om.
- Om det istället är brist på ensilage men korna har kapacitet att konsumera, sätt en maxgräns på ensilaget. Var då beredd på att systemet tar in "fyllande" kraftfoderråvaror. Då gäller NorFor's maxgräns på FV. Man kan ta bort nedre gränsen och då bestämmer systemet själv vad som bör gå in, priset styr.
- Om det är en bestämd mängd majsensilage eller HP-massa som skall utfodras lås den mängden.
- Om det är några kor som hamnar under gränsen för FV (lågmjölkare), ta bort övre gränsen för AAT-balans för de korna.
- Kontrollera övriga parametrar i foderstatskontrollen. Ligger de på en bra nivå? Råprotein, NDF, stärkelse, mineraler m.m. Ligger råproteinet för högt/lågt? Sänk/höj AAT-balansen och optimera om.
- Ser foderstaten bra ut?

Om kraftfodret redan är inköpt och du inte har möjlighet att ändra det för tillfället så kan det göra att du måste minska antalet optimeringsparametrar än mer för att få en lösning med optimeringskod 1. Om foderstaten hamnar på gränsen för PBV, ta bort PBV från optimeringen och kontrollera i foderstatskontrollen att den ändå hamnar på rimlig nivå.

### **Punkt 2**

**Det huvudsakliga grovfodret är tidigt skördat och mycket spätt, men proteininnehållet är förhållandevis låg. Innehållet av iNDF ligger <130 g/kg NDF men råproteinet ligger < 160 g/kg ts.** 

• Utgå från grundinställningen för optimering i NorFor.

- Kör igenom en optimering och se hur den ser ut. Det troliga är att det blir väldigt mycket grovfoder?
- Ta bort övre gränsen för energibalans, åtminstone för lågmjölkarna. Sätt nedre gränsen för energibalans till 99,5 % och lämna tomt på övre gränsen. Håll koll på hur mycket överutfodring av energi det blir. Det kan behöva begränsas uppåt.
- Ta bort bocken för AAT/NEL och ersätt det med AAT-balans. Sätt nedre gränsen för AAT-balans till 97% och övre till 105%. Testa gärna med 98-100% som mingräns.
- Är det fortfarande höga grovfodergivor och korna inte kan konsumera så mycket. Sänk då FV i förhållande till verkligt intag och vad systemet föreslår. Tex om korna äter 12 kg ts och NorFor föreslår 16 kg ts. Korna äter 75% av rekommenderat. Sätt ner FV med 0,8 enheter. (Idag måste FV ändras på varje avkastningsnivå, men en ändring är på gång i IndividRAM). Optimera om.
- Om det istället är brist på ensilage men korna har kapacitet att konsumera, sätt en maxgräns på ensilaget. Var då beredd på att systemet tar in "fyllande" kraftfoderråvaror. Då gäller NorFor's maxgräns på FV. Man kan ta bort nedre gränsen och då bestämmer systemet själv vad som bör gå in, priset styr.
- Om det är en bestämd mängd majsensilage eller HP-massa som skall utfodras lås den mängden.
- Om det är några kor som hamnar under gränsen för FV (lågmjölkare), ta bort övre gränsen för AAT-balans för de korna.
- Kontrollera övriga parametrar i foderstatskontrollen. Ligger de på en bra nivå? Råprotein, NDF, stärkelse, mineraler m.m. Ligger råproteinet för högt/lågt? Sänk/höj AAT-balansen och optimera om.
- Ser foderstaten bra ut?

### **Punkt 3** (inte så vanlig)

#### **Det huvudsakliga grovfodret är sent skördat och grovt, eller har ett högt innehåll av baljväxter. Innehållet av iNDF ligger >200 g/kg NDF och råproteinet ligger > 130 g/kg ts.**

- Kör en optimering.
- Blir det mer grovfoder än vad ni tror att de klarar av att äta av den kvaliteten?
- Sätt ner FV-balansen från mellan 97 till 100 % till t.ex. mellan 90 och 95 % (Den här möjligheten finns inte ännu. Än så länge måste FV ändras på varje avkastningsnivå. Prova att minska min/max för FV med 0,5 enheter.) Optimera om.
- Ta bort bocken för AAT/NEL och använd AAT-balans i stället.
- Kontrollera övriga parametrar i foderstatskontrollen. Ligger de på en bra nivå? Råprotein, NDF, stärkelse, mineraler m.m. Ligger råproteinet för högt/lågt? Sänk/höj AAT-balansen och optimera om.
- Ser foderstaten bra ut?

## **Punkt 4**

#### **Det huvudsakliga grovfodret är sent skördat och grovt, eller har ett högt innehåll av baljväxter. Innehållet av iNDF ligger >200 g/kg NDF och råproteinet ligger < 130 g/kg ts.**

- Kraftfoder med  $PBVp20 \le 0$  tas intermed i optimeringen.
- Kör en optimering och se hur många kor som inte går igenom optimeringen.
- För de kor som hamnar över gränsen för vombelastning, sätt en maxgiva på kraftfodret så du hamnar under max vombelastning.
- För kor som ligger mindre än 0,4 enheter över max för FVL öka denna gräns med 0,4. Kör om optimeringen.
- För kor som ligger över 0,4 enheter över FVL maximum med optimeringskod 13, låt de korna få den foderstat som anges men notera att den inte är optimal och att avkastningen kan bli påverkad.
- Kontrollera övriga parametrar i foderstatskontrollen. Ligger de på en bra nivå? Råprotein, NDF, stärkelse, mineraler m.m. Ligger råproteinet för högt/lågt? Sänk/höj AAT-balansen och optimera om. Om råproteinet blir för högt till lågmjölkande kor, sänk AAT-balansen endast för dem.
- Ser foderstaten bra ut?

#### **Optimering av mineraler**

- Räkna först foderstaten utan mineraler och utan att ta med mineralerna i optimeringen. Kontrollera foderstatskontrollen och se vilket mineralfoder som skulle passa bäst.
- Lägg till det lämpliga mineralfodret under Inställningar/Foderstatsalternativ.
- Lägg till mineralerna i optimeringen genom att lägga till Kalcium totalt och Fosfor totalt och bocka för dem för NorFor-optimering. Det går lika bra att ange Kalcium diff. och Fosfor diff. Då sätter du minimum till 0 och inte någon NorFor-bock.
- Lägg eventuellt även till magnesium såsom Magnesium totalt eller Magnesium diff. Alternativt använd g/kg ts. Sätt då minigränsen till 2,5 g/ kg ts eller lite högre om du vill att foderstaten skall vara förstärkt på magnesium av något skäl.
- Om det går in flera kg av mineralerna beror det på att foderstaten har svårt att fylla upp med FV. Mineraler bidrar till fyllnadsvärdet utan att ge någon energi, därför blir det mycket mineraler. Plocka då bort maxgränsen på energi-balans och kör om optimeringen. Det behövs troligtvis inte för alla kor utan endast för lågmjölkare där det läggs in mineraler som utfyllnad. Kontrollera överutfodring av energi, NEL.

### **Nykalvade kor i IndividRAM**

- Blir det för lite grovfoder och för mycket kraftfoder?
- Ställ in en framskrivning av antal laktationsdagar för den kon. Detta ställer du in under Funktioner/Foderstatsberäkning och i rutan Beräkningsdag.
- Om det ändå blir för mycket kraftfoder och för lite grovfoder, kan det vara bättre att inte optimera alls till nykalvade kor, utan att fodra upp dem till en fast giva som får gälla för de första 50-90 dagarna.

#### **Kor med extrema halter**

• Vid optimering till kor med extrema halter på mjölken kan det vara svårt att få igenom optimeringarna. Ändra då till normala halter på mjölken.

Översatt och omarbetat från "Optimeringsguide i TINE Optifor" av Harald Volden.

Ann-Theres Persson

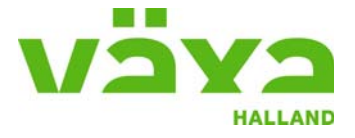